tradegatexchange

## **INTELLIGENTE ORDERTYPEN**

**FÜR PRIVATANLEGER**

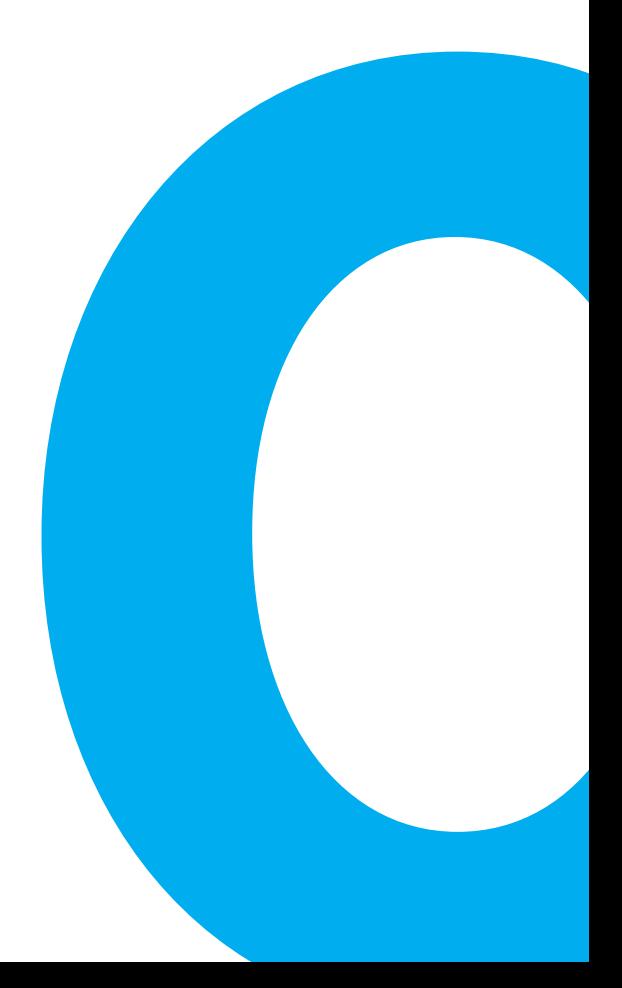

# **INHALT**

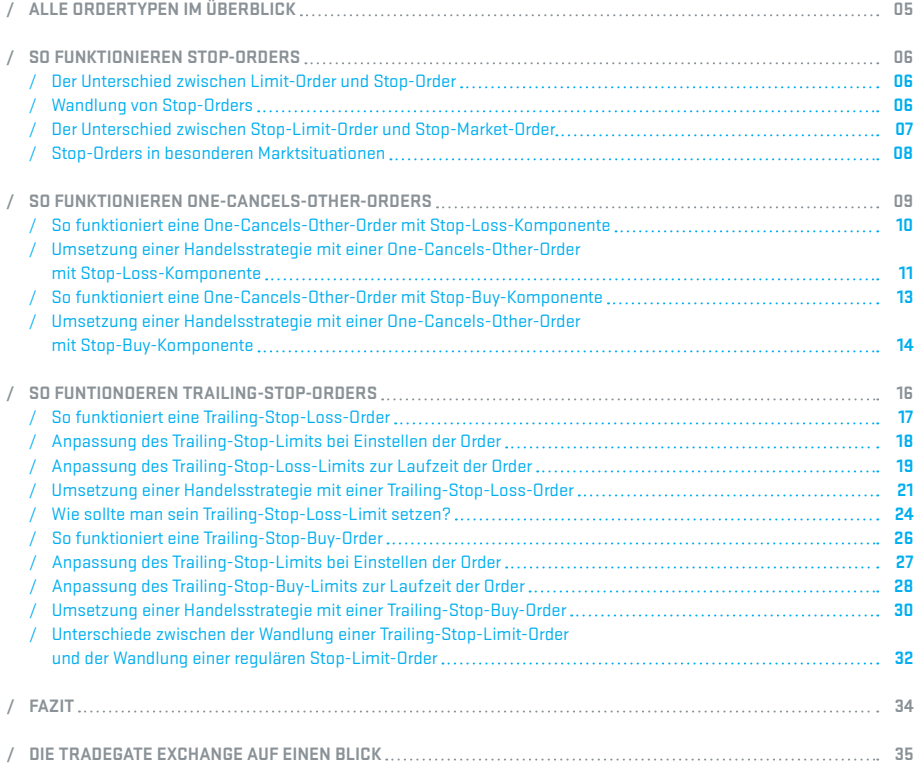

## **EINLEITUNG**

Als Privatanleger können Sie nicht ständig die Kursentwicklungen an den Kapitalmärkten verfolgen, um den optimalen Zeitpunkt für den Kauf oder Verkauf eines bestimmten Wertpapiers abzupassen. Das ist auch nicht nötig: Ordertypen und -zusätze nehmen Ihnen diese Arbeit ab. Mit Orderzusätzen kann genau festgelegt werden, unter welchen Bedingungen die Order ausgeführt werden soll. Am bekanntesten sind sicher – neben der unlimitierten Order – die Limit- und die Stop-Order, die festlegen, ab welchem Kurs ein Wertpapier ge- bzw. verkauft werden soll. Damit können Sie Verluste begrenzen oder Gewinne laufen lassen – mit anderen Worten: Ihr Handeln effizienter gestalten.

Darüber hinaus bietet die Tradegate Exchange Ihnen die sogenannten intelligenten Ordertypen an. Intelligent deshalb, weil diese Ordertypen "mitdenken", d.h. auf veränderte Marktbedingungen reagieren – und damit aus einer völlig neuen Situation das Beste für Sie herausholen.

Im Folgenden werden alle bei der Tradegate Exchange angebotenen Ordertypen und -zusätze vorgestellt und ihre Funktionsweise mit anschaulichen Beispielen erläutert. Auf die Vorteile der Ordertypen wird ebenso eingegangen wie auf die Risiken, die Sie als Anleger immer im Hinterkopf behalten sollten.

Alle Ordertypen und -zusätze, die bei der Tradegate Exchange eingesetzt werden können, haben sich als wertvolle Bausteine für ein effizientes Risikomanagement für Privatanleger bewährt. Nutzen auch Sie unsere intelligenten Ordertypen für Ihr Handeln!

## **ALLE ORDERTYPEN IM ÜBERBLICK**

Die Tradegate Exchange bietet folgende Ordertypen:

#### **a) LIMIT-ORDER**

Bei einer Limit-Order geben Anleger bei Ordererteilung einen festen Preis vor, bis zu dem Sie kaufen bzw. verkaufen möchten.

#### **b) MARKET-ORDER**

Eine Market-Order wird schnellstmöglich zum besten im Orderbuch verfügbaren Preis ausgeführt.

#### **c) STOP-LIMIT-ORDER**

Bei einer Stop-Limit-Order geben Anleger bei Ordererteilung ein zusätzliches Limit, das Stop-Limit, ein. Erst bei Erreichen des Stop-Limits wird die Order als Limit-Order in das Orderbuch aufgenommen (=Wandlung).

#### **d) STOP-MARKET-ORDER**

Bei einer Stop-Market-Order geben Anleger bei der Ordererteilung ein Stop-Limit ein. Erst bei Erreichen des Stop-Limits wird die Order als Market-Order in das Orderbuch aufgenommen (=Wandlung).

#### **e) TRAILING-STOP-ORDER**

Bei einer Trailing-Stop-Order handelt es sich um eine Stop-Order, bei der sich das Stop-Limit automatisch an die Marktentwicklung anpasst.

#### **f) ONE-CANCELS-OTHER-ORDER**

Bei einer One-Cancels-Other-Order handelt es sich um die Kombination einer Stop-Order und einer Limit-Order in einem Auftrag.

Alle Ordertypen sind im Kauf und im Verkauf möglich.

Bei Trailing-Stop-Orders und One-Cancels-Other-Orders kann analog zu den Stop-Orders bestimmt werden, ob nach Stop-Wandlung eine Market-Order oder eine Limit-Order in das Orderbuch gelangt.

### **SO FUNKTIONIEREN STOP-ORDERS**

#### **DER UNTERSCHIED ZWISCHEN LIMIT-ORDER UND STOP-ORDER**

Bei einer Limit-Order im Kauf gibt man den maximalen Preis vor, zu dem man das Wertpapier kaufen möchte. Das Limit liegt i.d.R. unterhalb des aktuellen Marktniveaus und der Kauf wird erst ausgeführt, wenn das Kursniveau des Wertpapiers auf das Limit der Order fällt. Will man das Wertpapier jedoch kaufen, wenn dessen Kurs über ein bestimmtes Kursniveau steigt, wählt man eine Stop-Order im Kauf. Das Stop-Limit wird dabei auf das Kursniveau gesetzt, bei dem man den Wert auf jeden Fall kaufen möchte. Dies ist z.B. interessant, wenn man auf diesem Kursniveau den Ausbruch aus einer Seitwärtsbewegung erwartet. Eine Stop-Order im Kauf nennt man Stop-Buy-Order.

Bei einer Limit-Order im Verkauf gibt man den minimalen Preis vor, zu dem man das Wertpapier verkaufen möchte. Das Limit liegt i.d.R. oberhalb des aktuellen Marktniveaus und der Verkauf wird erst ausgeführt, wenn das Kursniveau des Wertpapiers auf das Limit der Order steigt. Will man das Wertpapier jedoch verkaufen, wenn der Kurs unter ein bestimmtes Kursniveau fällt, wählt man eine Stop-Order im Verkauf. Das Stop-Limit wird dabei auf das Kursniveau gesetzt, bei dem man den Wert auf jeden Fall verkaufen möchte, um Kursgewinne abzusichern oder sich vor einem zu hohen Verlust zu schützen. Eine Stop-Order im Verkauf nennt man Stop-Loss-Order.

#### **WANDLUNG VON STOP-ORDERS**

Bei einer Stop-Loss-Order wird die Wandlung der Stop-Order in eine Market- oder Limit-Order gegen ausgeführte Preise oder die Briefseite des Quotes geprüft. Bei einer Stop-Buy-Order wird die Wandlung der Stop-Order in eine Market- oder Limit-Order gegen ausgeführte Preise oder die Geldseite des Quotes geprüft.

#### **DER UNTERSCHIED ZWISCHEN STOP-LIMIT-ORDER UND STOP-MARKET-ORDER**

Wird das Kursniveau erreicht, bei dem die Stop-Order gewandelt werden soll, wird bei einer Stop-Market-Order diese i.d.R. sofort bei Erreichen des Stop-Limits zum nächstmöglichen Preis ausgeführt.

Der Preis der Orderausführung liegt bei einer Stop-Loss-Order i.d.R. unter dem Stop-Limit, da bei einer Stop-Order im Verkauf die Briefseite des Quotes zur Wandlung herangezogen wird, aber gegen die Geldseite ausgeführt wird.

Bei einer Stop-Order im Kauf (Stop-Buy-Order) wird der Preis der Ausführung i.d.R. über dem Stop-Limit liegen, da hier die Wandlung gegen die Geldseite des Quotes geprüft, aber gegen die Briefseite ausgeführt wird.

Damit eine Stop-Order nach der Wandlung nicht in jedem Fall zum nächstmöglichen Preis ausgeführt wird, kann man anstelle einer Stop-Market-Order eine Stop-Limit-Order nutzen. Hier gibt man das Limit der Order, die nach Stop-Wandlung in den Markt gelangen soll, bereits bei Ordererteilung vor.

Die Stop-Limit-Order sichert, dass die Order nur zu Mindest- (Stop-Loss) bzw. Höchstkurs (Stop-Buy) ausgeführt werden darf.

Da es auch außerhalb der Handelszeiten der Börse kursrelevante Nachrichten gibt, kann es dazu kommen, dass das Stop-Niveau deutlich unterschritten bzw. überschritten wird und der Preis einer Ausführung nach Handelsbeginn deutlich vom gewählten Stop-Limit abweicht. Hierbei kann ein zu eng gesetztes Limit nach Wandlung dazu führen, dass die Order zum aktuellen Kurs nicht mehr ausführbar ist.

#### **STOP-ORDERS IN BESONDEREN MARKTSITUATIONEN**

Gab es nach der die Wandlung auslösenden Kursbewegung eine Gegenbewegung, hat der Anleger oft den Eindruck, dass seine Order zum "schlechtesten Kurs" ausgeführt wurde, der in der aktuellen Marktbewegung zu beobachten war. Dies ergibt sich im Wesentlichen aus dem Charakter einer Stop-Order. Eine Stop-Loss-Order z.B. wird gewandelt, wenn es eine Abwärtsbewegung gibt. Durch die Stop-Wandlung wird eine unlimitierte Verkaufsorder in den Markt gegeben, die zur Geldseite des aktuellen Quotes ausgeführt wird. Der Ausführungspreis kann somit noch unter dem Wandlungspreis liegen und stellt den Tiefstkurs der Bewegung dar. Wenn die Abwärtsbewegung danach endet, hat man eventuell zum niedrigsten Preis verkauft, der ermittelt wurde.

Eine andere Besonderheit von Stop-Orders tritt auf, wenn viele Stop-Orders für einen Kurs, bzw. für markante, runde Kursdaten vorliegen. Oftmals werden diese Unterstützungszonen oder Widerstände im Markt getestet. Kommt es auch nur zu einem leichten Überschreiten bzw. Unterschreiten dieser Zonen, werden viele Stop-Orders gewandelt, ohne dass zwingend ein echter Durchbruch durch ein derartiges Kursniveau stattfindet. Verhindern lässt sich dieser Effekt z.B. durch das Setzen unrunder Stop-Limits.

## **SO FUNKTIONIEREN ONE-CANCELS-OTHER-ORDERS**

Bei einer One-Cancels-Other-Order hat der Anleger die Möglichkeit, eine Limit-Order und eine Stop-Order zu kombinieren. Es sind die Kombinationen Kauflimitorder mit Stop-Buy-Order und Verkaufslimitorder mit Stop-Loss-Order möglich. Die Stop-Order kann als Stop-Market- und Stop-Limit-Order eingegeben werden. Durch die Kombination muss der Anleger nicht zwei Orders überwachen. Wird eine Order ausgeführt, wird die andere automatisch durch das System gelöscht. Erfolgt lediglich eine Teilausführung der Limitkomponete, bleibt die Stop-Order-Komponente erhalten.

Die One-Cancels-Other-Order im Kauf (One-Cancels-Other-Order mit Stop-Buy-Komponente) bietet die Möglichkeit, eine Position mit einer Limit-Order im Kauf zu einem unter dem aktuellen Kursniveau liegenden Preis zu kaufen oder bei Überschreiten des Stop-Limits die Position einzugehen (z.B. um bei einer Aufwärtsbewegung dabei zu sein). Bei Orderaufgabe wird das Kauflimit und das Stop-Buy-Limit angegeben. Soll die Stop-Order-Komponente nach Wandlung zu einer Anpassung des Kauflimits führen, muss man zusätzlich das Limit nach Wandlung angeben.

Die One-Cancels-Other-Order im Verkauf (One-Cancels-Other-Order mit Stop-Loss-Komponente) bietet die Möglichkeit, eine bestehende Position mit einer Limit-Order im Verkauf zu einem über dem aktuellen Kursniveau liegenden Preis zu verkaufen oder bei Unterschreiten des Stop-Limits die Position zur Gewinnabsicherung bzw. Verlustbegrenzung glattzustellen. Bei Ordererteilung werden das Verkaufslimit und das Stop-Loss-Limit angegeben. Soll die Stop-Order-Komponente nach Wandlung zu einer Anpassung des Verkaufslimits führen, muss man zusätzlich das Limit nach Wandlung angeben.

#### **SO FUNKTIONIERT EINE ONE-CANCELS-OTHER-ORDER MIT STOP-LOSS-KOMPONENTE**

Eine One-Cancels-Other-Order mit Stop-Loss-Komponente enthält die Funktionen einer Stop-Loss-Order und einer Verkaufslimitorder.

Wird zuerst das Stop-Limit erreicht, wird die Order entweder in eine Market-Order im Verkauf gewandelt und das ursprüngliche Verkaufslimit erlischt oder die Order liegt nun als Limitorder mit zuvor festgelegtem Limit nach Wandlung vor.

Wird zuerst das Verkaufslimit erreicht, wird die Order als normale Verkaufsorder ausgeführt und das Stop-Limit erlischt.

Dieser Ordertyp kann gewählt werden, um sich bei einer bestehenden Position in einem Wertpapier durch ein Stop-Limit vor fallenden Kursen abzusichern und gleichzeitig ein Verkaufslimit auf einem über dem aktuellen Kursniveau liegenden Preis zu setzen. Da dieser Ordertyp zwei Anlegerinteressen kombiniert, muss sich der Anleger bei Orderaufgabe nicht für einen der beiden enthaltenen Ordertypen entscheiden. Anders bei vielen Banken: Hier kann der Anleger für einen Bestand meist nicht zwei unterschiedliche Verkaufsorders gleichzeitig erteilen.

#### **UMSETZUNG EINER HANDELSSTRATEGIE MIT EINER ONE-CANCELS-OTHER-ORDER MIT STOP-LOSS-KOMPONENTE**

Der Anleger hat eine Position in einem Wertpapier, dessen Kurs sich in einer Seitwärtsbewegung befindet. Der Anleger möchte sich zum einen vor weiteren Verlusten schützen, wenn das Wertpapier unter einen bestimmten Kurs fällt. Zum anderen möchte er zu einem über dem aktuellen Kursniveau liegenden Preis das Wertpapier verkaufen. Relevante Limit-Niveaus kann man z.B. aus der Betrachtung historischer Charts des Wertpapiers ermitteln.

#### **Beispiel**

Bei Orderaufgabe liegt der Kurs des Wertpapiers bei 65 EUR. Bei einem Kursniveau von 61 EUR möchte der Anleger zur Gewinnabsicherung oder Verlustbegrenzung seine Position glattstellen. Dieser Kurs wird als Stop-Limit der Order verwendet. Bei einem Kursanstieg auf 72 EUR möchte er seine Position verkaufen, da er dort einen Gewinn realisieren kann und er nicht von weiteren Kurssteigerungen ausgeht. Dieser Kurs wird für die Limit-Order-Komponente im Verkauf gewählt.

Der Anleger kann wählen, ob nach der Wandlung der Stop-Order-Komponente eine Limit-Order oder eine Market-Order in den Markt gelangen soll. Falls er nach der Stop-Order-Wandlung eine Limit-Order nutzen möchte, muss er bei Ordererteilung zusätzlich das Limit nach Wandlung angeben.

#### **Kursverlauf 1**

Fällt der Kurs des Wertpapiers auf bzw. unter 61 EUR, wird seine Stop-Order im Verkauf gewandelt. Je nachdem, ob er nach Wandlung der Stop-Order-Komponente eine Limit-Order oder eine Market-Order in den Markt geben möchte, wird nach der Wandlung das Verkaufslimit auf sein Limit nach Wandlung angepasst oder seine Verkaufsorder bestens in den Markt gegeben. Die Limit-Order-Komponente verfällt.

#### **Kursverlauf 2**

Steigt der Kurs des Wertpapiers auf 72 EUR oder höher, wird seine Verkaufslimitorder ausgeführt, während seine Stop-Order-Komponente verfällt.

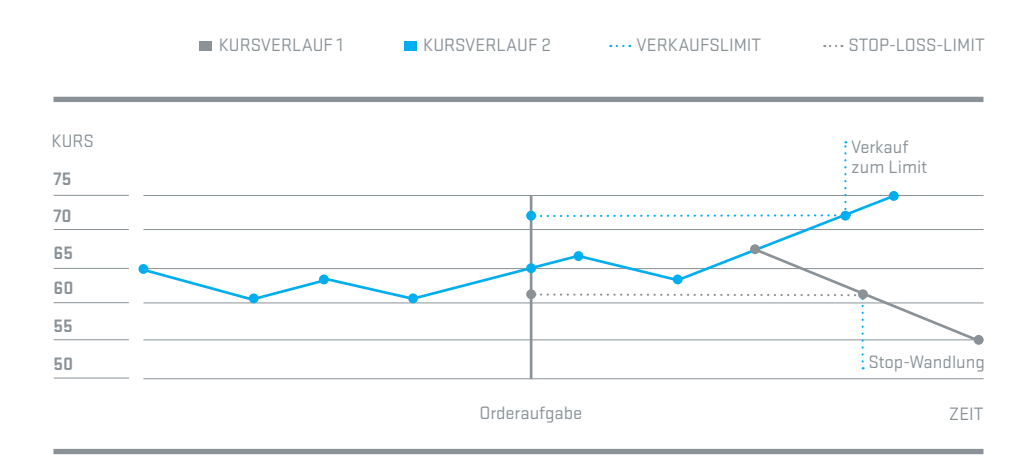

#### **SO FUNKTIONIERT EINE ONE-CANCELS-OTHER-ORDER MIT STOP-BUY-KOMPONENTE**

Eine One-Cancels-Other-Order mit Stop-Buy-Komponente enthält die Funktionen einer Stop-Buy-Order und einer Kauflimitorder.

Wird zuerst das Stop-Limit erreicht, wird die Order in eine Market-Order im Kauf gewandelt, das ursprüngliche Kauflimit erlischt oder die Order liegt nun als Limitorder mit zuvor festgelegtem Limit nach Wandlung vor. Wird zuerst das Kauflimit erreicht, wird die Order als normale Kauforder ausgeführt, während das Stop-Limit erlischt.

Dieser Ordertyp kann gewählt werden, um entweder eine Position zu einem unter dem aktuellen Kursniveau liegenden Preis einzugehen oder aber um bei einem Überschreiten eines bestimmten Kursniveaus eine Position einzugehen (z.B. bei Durchbrechen eines charttechnischen Widerstands). Dank der Zusammenführung dieser beiden Anlegerinteressen in einer Order muss der Kunde nicht für die Ausführung von zwei Einzelorders Geld bei seiner Bank hinterlegt haben.

#### **UMSETZUNG EINER HANDELSSTRATEGIE MIT EINER ONE-CANCELS-OTHER-ORDER MIT STOP-BUY-KOMPONENTE**

#### **Beispiel**

Das vom Anleger beobachtete Wertpapier befindet sich in einer Seitwärtsbewegung.

Der Anleger möchte in das Wertpapier investieren, wenn dessen Kurs auf ein bestimmtes Niveau fällt oder wenn das Wertpapier aus der Seitwärtsbewegung nach oben ausbricht.

Zum Zeitpunkt der Orderaufgabe liegt der Kurs bei 65 EUR. Der Anleger möchte auf dem Niveau der Unterstützungszone bei 61 EUR kaufen und setzt das Kauflimit der Limit-Order-Komponente auf 61 EUR. Bei einem Kursanstieg über den oberen Widerstand bei 68 EUR geht er von weiter steigenden Kursen aus und möchte kaufen, falls die Aktie über dieses Niveau steigt.

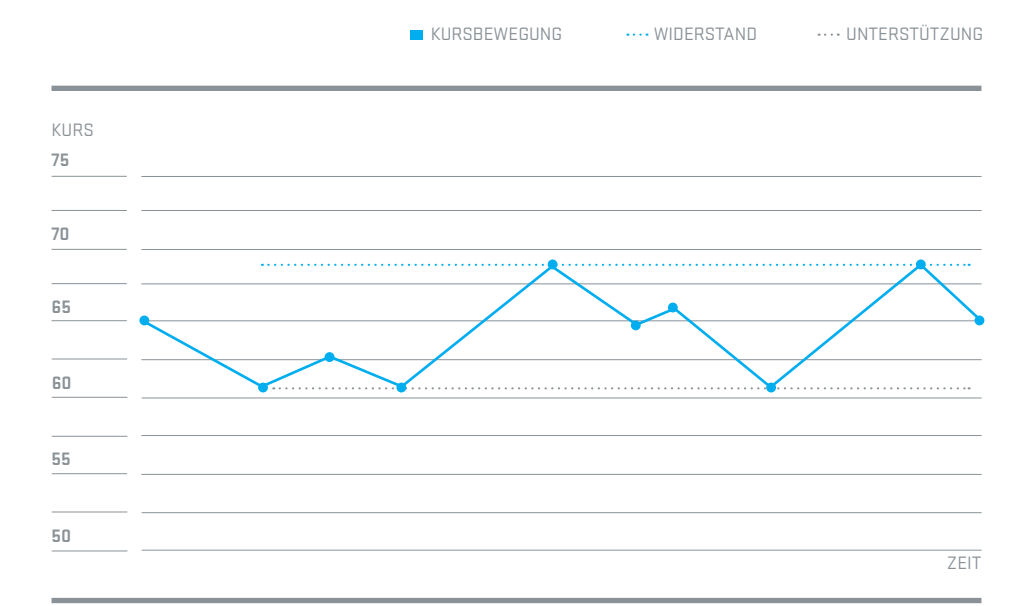

Die Stop-Order-Komponente limitiert der Anleger mit 68 EUR. Er kann wählen, ob nach der Wandlung der Stop-Order-Komponente eine Limit-Order oder eine Market-Order in den Markt gelangen soll. Falls er nach der Stop-Order-Wandlung eine Limit-Order nutzen möchte, muss er bei Ordererteilung zusätzlich das Limit nach Wandlung angeben.

#### **Kursverlauf 1**

Fällt der Kurs des Wertpapiers auf 61 EUR, wird seine Limit-Order ausgeführt und die Stop-Buy-Komponente verfällt.

#### **Kursverlauf 2**

Steigt der Kurs des Wertpapiers auf 68 EUR oder höher, wird seine Stop-Buy-Order gewandelt und je nach Weisung bei Orderaufgabe als Limit-Order oder Market-Order in den Markt gegeben.

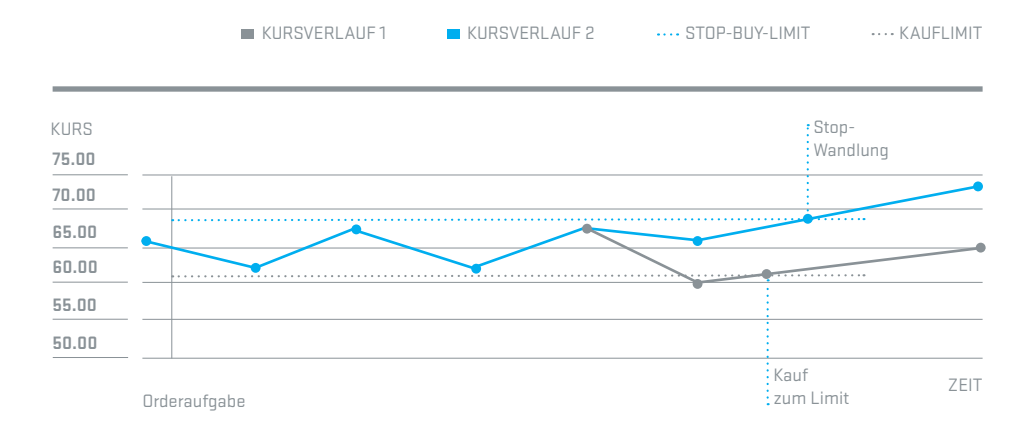

## **SO FUNTIONIEREN TRAILING-STOP-ORDERS**

Bei einer Trailing-Stop-Order passt sich das Stop-Limit automatisch entsprechend der Kursentwicklung an. Trailing-Stop-Orders gibt es im Kauf und im Verkauf. Der Vorteil der Stop-Limit-Anpassung: Der Anleger braucht bei diesem Ordertyp den Markt nicht permanent zu beobachten, um sein Stop-Limit zu optimieren. Bei einer Trailing-Stop-Order kann der Anleger wählen, ob nach Erreichen des Stop-Kurses eine Limit-Order oder eine Market-Order in den Markt gelangen soll. Eine Trailing-Stop-Order im Kauf bezeichnet man auch als Trailing-Stop-Buy-Order, eine Trailing-Stop-Order im Verkauf wird auch als Trailing-Stop-Loss-Order bezeichnet.

Bei einer Trailing-Stop-Buy-Order handelt es sich um eine Stop-Buy-Order, bei der sich das Stop-Limit bei fallenden Kursen automatisch nach unten anpasst. Bei steigenden Kursen wird das Stop-Limit nicht angepasst.

Bei einer Trailing-Stop-Loss-Order handelt es sich um eine Stop-Loss-Order, bei der sich das Stop-Limit bei steigenden Kursen automatisch nach oben anpasst. Bei fallenden Kursen wird das Stop-Limit nicht angepasst.

#### **SO FUNKTIONIERT EINE TRAILING-STOP-LOSS-ORDER**

Bei Ordererteilung wird zusätzlich zum aktuellen Stop-Limit, das unterhalb des aktuellen Kursniveaus liegen muss, auch der "Abstand" vom Stop-Limit zum aktuellen Kurs (hier Geldseite des Quotes) prozentual oder absolut angegeben. Ist der Abstand zwischen der aktuellen Geldseite des Quotes und dem Stop-Limit größer als der Parameter "Abstand", wird das Stop-Limit so angepasst (angehoben), dass es der Geldseite des Quotes minus Abstand entspricht.

Bei Wandlung wird die Order in eine Order im Verkauf gewandelt. Die Wandlung wird ausgelöst durch den Briefkurs des Quotes oder einen Geschäftsabschluss. Falls die Order nach Stop-Wandlung als eine Limit-Order in den Markt eingestellt werden soll, muss der Anleger zusätzlich eine "Toleranz" vorgeben. Da das Kursniveau, bei dem die Order in ihrem Verlauf ggf. gewandelt wird, bei Ordererteilung nicht bekannt ist, kann der Anleger hier kein festes Limit für die Limit-Order nach Wandlung vorgeben. Dafür kann er jedoch einen Abstand (Toleranz) vom Wandlungspreis zum Limit seiner Order setzen.

Wird das Stop-Limit durch einen Kurs x ausgelöst, wird das Limit der Verkaufsorder mit Kurs x minus "Toleranz" berechnet. Die Toleranz kann auch 0 sein. (Ergibt sich aus Kurs x minus "Toleranz" ein negativer Wert, wird das Limit auf 0 gesetzt.) Der Kurs x ist hierbei entweder die Briefseite des Quotes oder eine Preisfeststellung. Die Vergabe einer Toleranz ist ausgesprochen wichtig, da die Geldseite des Quotes wahrscheinlich unter dem Wandlungskurs x liegt.

#### **ANPASSUNG DES TRAILING-STOP-LIMITS BEI EINSTELLEN DER ORDER**

Bei einer Trailing-Stop-Loss-Order wird das Stop-Limit fortlaufend auf den Wert von aktueller Geldseite minus vorher definiertem Abstand angepasst (auch bei Ordereinstellung).

#### **Beispiele**

- **1)** Bei Ordererteilung notiert das Wertpapier beim Quote von 40/41 EUR. Als Trailing-Stop-Limit gibt der Anleger 38 EUR mit einem Abstand von 5 EUR vor. › Der Abstand zwischen Stop-Limit und aktueller Geldseite ist niedriger als der vorgegebene Abstand, das Stop-Limit wird bei Ordereinstellung nicht angepasst.
- **2)** Bei Ordererteilung notiert das Wertpapier beim Quote von 40/41 EUR. Als Trailing-Stop-Limit gibt der Anleger 35 EUR mit einem Abstand von 3 EUR vor. › Der Abstand zwischen Stop-Limit und aktueller Geldseite ist größer als der vorgegebene Abstand, das Stop-Limit wird sofort auf 37 EUR angepasst.
- **3)** Bei Ordererteilung notiert das Wertpapier beim Quote von 40/41 EUR. Als Trailing-Stop-Limit gibt der Anleger 30 EUR mit einem Abstand von 10 Prozent vor. › Der Abstand zwischen Stop-Limit und aktueller Geldseite ist größer als 10 Prozent das Stop-Limit wird sofort auf 36 EUR nach oben angepasst.

Bei einer Trailing-Stop-Buy-Order wird das Stop-Limit fortlaufend auf den Wert von aktueller Briefseite plus vorher definiertem Abstand angepasst (auch bei Ordereinstellung).

#### **ANPASSUNG DES TRAILING-STOP-LOSS-LIMITS ZUR LAUFZEIT DER ORDER**

Als Trailing-Stop-Limit gibt der Anleger 36 EUR mit einem "Abstand" von 2 EUR vor.

#### **Beispiel**

Bei Ordererteilung notiert das Wertpapier bei 38 EUR (Geldseite) bzw. 39 EUR (Briefseite).

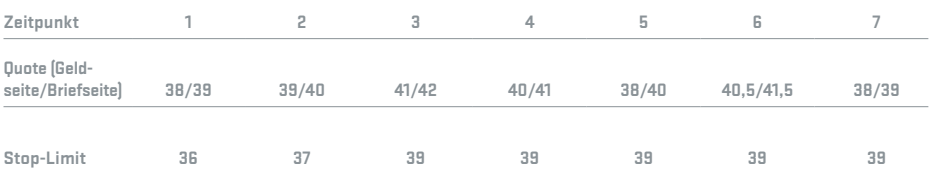

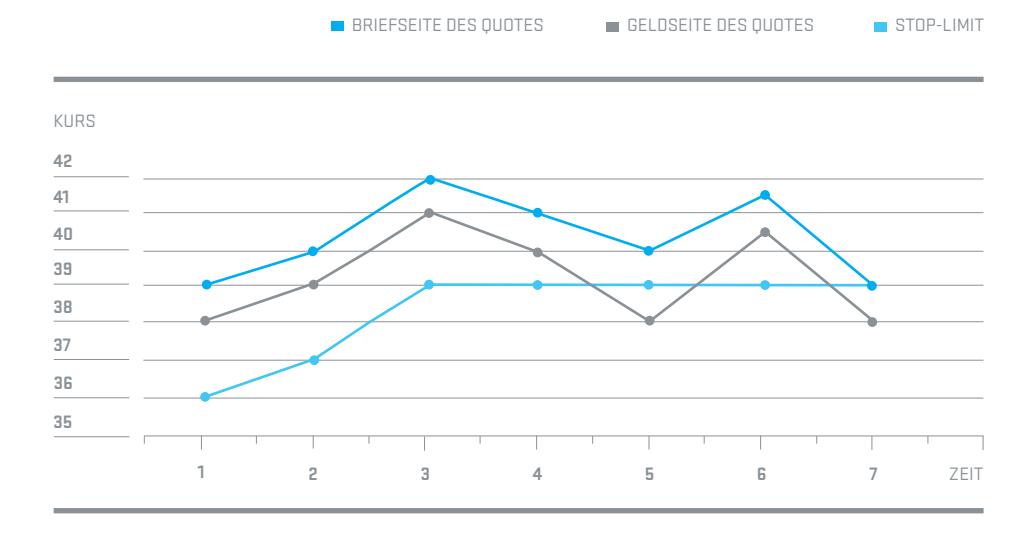

- 1) Als Trailing-Stop-Limit gibt der Anleger 36 EUR mit einem "Abstand" von 2 EUR vor.
- **2)** Der Quote des Wertpapiers steigt auf 39/40 EUR, das Stop-Limit wird auf 37 EUR nachgezogen.
- **3)** Der Quote des Wertpapiers steigt auf 41/42 EUR, das Stop-Limit wird auf 39 EUR nachgezogen.
- **4)** Der Quote des Wertpapiers sinkt auf 40/41 EUR, das Stop-Limit wird nicht angepasst.
- **5)** Der Quote des Wertpapiers fällt auf 38/40 EUR, das Stop-Limit wird nicht angepasst. Solange es keinen Umsatz auf oder unterhalb des Stop-Limits (39 EUR) gibt, bleibt die Order aktiv im Markt, wird aber nicht gewandelt. Das etwas breitere Marktniveau und die Geldseite des Quotes unterhalb des Stop-Limits führen nicht automatisch zu einer Stop-Wandlung.
- **6)** Der Quote steigt auf 40,50/41,50 EUR. Da der Abstand zwischen Geldseite des Quotes und Stop-Limit noch unterhalb des Parameters "Abstand" liegt, wird das Stop-Limit nicht angepasst.
- **7)** Der Quote des Wertpapiers fällt auf 38/39 EUR. Die Stop-Order wird gewandelt.
	- **a)** Trailing-Stop-Loss-Market-Order: Es wird eine Market-Order in den Markt gegeben und zur aktuellen Geldseite ausgeführt.
	- **b)** Trailing-Stop-Loss-Limit-Order: Die gewählte Toleranz wird mit 0,50 EUR angenommen. Es wird eine Limit-Order im Verkauf mit Limit 38,50 EUR in den Markt gegeben. Das Limit errechnet sich aus dem die Wandlung auslösenden Briefkurs des Quotes von 39 EUR minus der Toleranz von 0,50 EUR. Die Order wird nicht sofort ausgeführt, da die Geldseite des Quotes bei 38 EUR liegt.

#### **UMSETZUNG EINER HANDELSSTRATEGIE MIT EINER TRAILING-STOP-LOSS-ORDER**

Eine Trailing-Stop-Loss-Order wählt der Anleger, wenn er eine bestehende Position mit einem Stop-Limit absichern möchte, er aber zusätzlich bei weiter steigenden Kursen von dieser Kursbewegung profitieren und diese zukünftigen Kursgewinne auch zumindest teilweise absichern will. Auf diese Weise kann er Gewinne laufen lassen und Verluste begrenzen.

Eine Trailing-Stop-Loss-Limit-Order wählt der Anleger, wenn seine Order nach Stop-Wandlung nicht sofort zur aktuellen Geldseite des Quotes ausgeführt werden soll, weil er davon ausgeht, dass es bei Unterschreiten seines Stop-Niveaus nochmals zu einer Gegenbewegung kommt und er dann seine Position auf einem etwas besseren Niveau glattstellen kann. Als Spielraum steht hier jedoch lediglich der Abstand zwischen Geldseite und Briefseite des Quotes zur Verfügung. Der Anleger wird seine Position evtl. nicht glattstellen können, wenn die Abwärtsbewegung ohne Gegenbewegung bleibt.

Bei einem zu eng gesetzten Trailing-Stop-Loss-Abstand kann die Order allerdings auch kurzfristig ausgestoppt werden, ohne dass das Wertpapier nachhaltig eine Unterstützungszone nach unten durchbricht.

#### **Beispiel**

Der Anleger hat bereits Stücke eines Wertpapiers. Er möchte an einer weiteren Aufwärtsbewegung der Aktie teilhaben, sich aber auch vor einem Verlust schützen, falls der Kurs fällt.

Zum Zeitpunkt der Orderaufgabe steht der Kurs bei 70 EUR. Das Stop-Limit wird auf 65 EUR gesetzt, bei einem Abstand zum aktuellen Kurs von 5 EUR. Um einen sinnvollen Abstand des Stop-Limits zum Kurs zu wählen, kann man sich den historischen Kursverlauf des Wertpapiers anschauen. In einem Chart (siehe z.B. www.tradegate.de) kann man erkennen, welchen Schwankungen das Wertpapier unterliegt.

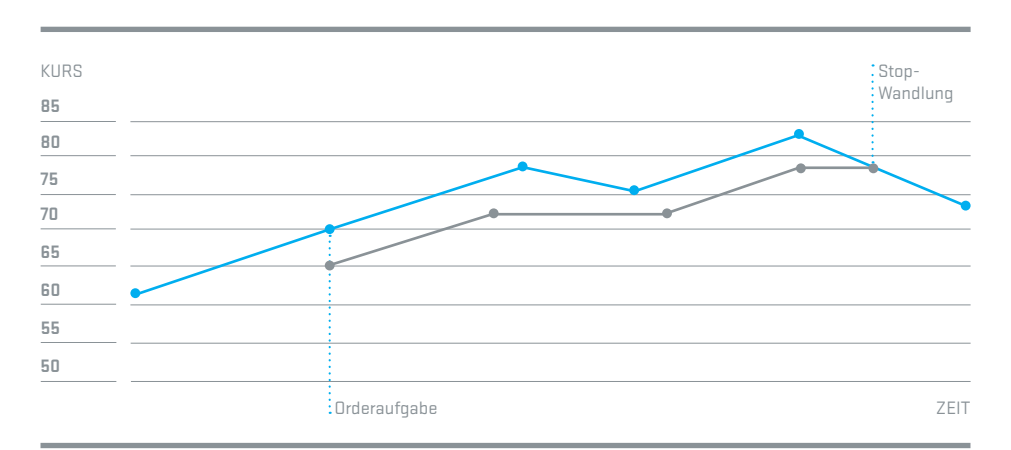

#### $\blacksquare$ KURSVERLAUF DES WERTPAPIERS  $\blacksquare$ KURSVERLAUF DES STOP-LIMITS

#### **Annahme**

Wenn der Kurs um mehr als 5 EUR fällt, gibt es einen Trendwechsel in dem Wertpapier und die Long-Position soll glattgestellt werden.

Steigt der Kurs des Wertpapiers weiter, wird das Stop-Limit mit dem Abstand von 5 EUR nachgezogen. Kleinere Kursrückschläge wirken sich nicht auf das Stop-Limit aus. Im Lebenszyklus der Order steigt der Kurs des Wertpapiers auf 82,60 EUR. Das Stop-Limit wird dabei auf 77,60 EUR angepasst. Fällt der Kurs danach auf bzw. unter das Stop-Niveau von 77,60 EUR, wird die Stop-Order gewandelt und entweder eine Limit-Order oder eine Market-Order im Verkauf in den Markt gegeben.

#### **WIE SOLLTE MAN SEIN TRAILING-STOP-LOSS-LIMIT SETZEN?**

Hier kann ein Chart des Wertpapiers Auskunft geben.

In dem beobachteten Wertpapier hat sich ein Aufwärtstrend herausgebildet. Der Trend ist im Beispiel 3 EUR breit.

#### **Folgende Punkte sind zu beachten**

**a)** Setzt man ein Trailing-Stop-Limit, das sich mit einem Abstand von unter 3 EUR an das aktuelle Marktniveau anpassen soll, könnte das Stop-Limit auch bei intaktem Aufwärtstrend ausgestoppt werden.

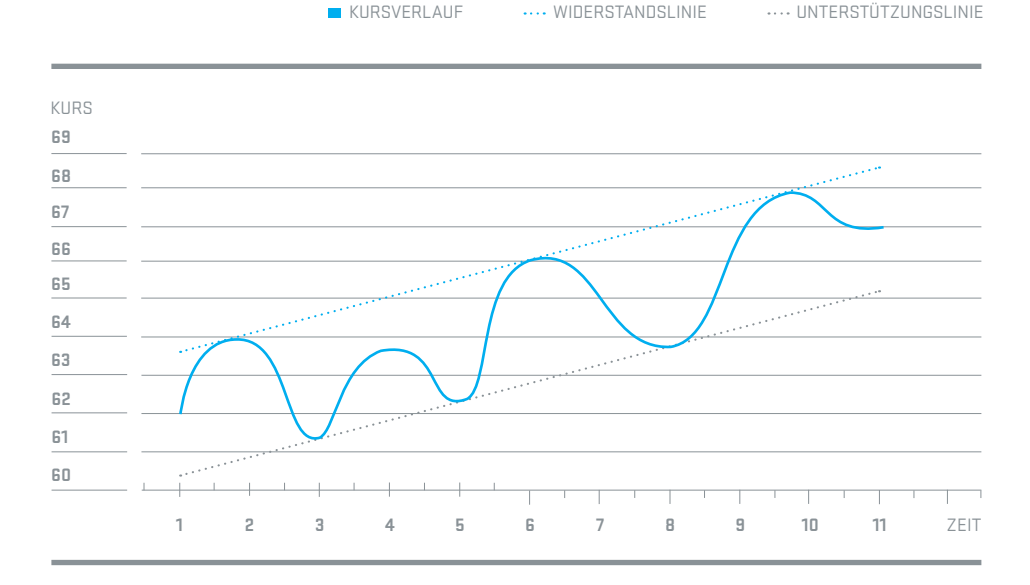

- **b)** Ein weiteres Kriterium ist der Zeitpunkt der Orderaufgabe: Befindet sich das Wert papier am oberen Widerstand (6) oder evtl. gerade an einer Unterstützungslinie (8)? Um dieses Timingproblem zu umgehen, setzt man bei Orderaufgabe das Stop-Limit auf das aktuelle Niveau der Unterstützungslinie (oder knapp darunter) und wählt einen Abstand für die Anpassung des Stop-Limits, der zumindest der Breite des Trendkanals entspricht.
- **c)** Da sich bei fortschreitender Zeit die Unterstützungslinie weiter nach oben anpasst, wird das Stop-Limit erst ausgelöst, wenn der Trend evtl. schon deutlich gebrochen wurde. Zwischen Erreichen des letzten Hochpunkts, bei dem das Trailing-Stop-Limit angepasst wird, und dem Durchbrechen der Unterstützung vergeht in der Regel eine gewisse Zeit.

#### **SO FUNKTIONIERT EINE TRAILING-STOP-BUY-ORDER**

Bei Ordererteilung wird zusätzlich zum aktuellen Stop-Limit, welches oberhalb des aktuellen Kursniveaus liegen muss, auch der "Abstand" vom Stop-Limit zum aktuellen Kurs (hier Briefseite des Quotes) prozentual oder absolut angegeben. Ist der Abstand zwischen der Briefseite des Quotes und dem Stop-Limit größer dem Parameter "Abstand", wird das Stop-Limit so angepasst (gesenkt), dass es der Briefseite des Quotes plus "Abstand" entspricht.

Bei Erreichen des Stop-Limits wird die Order in eine Order im Kauf gewandelt. Die Wandlung wird ausgelöst durch die Geldseite des Quotes oder einen Geschäftsabschluss. Falls die Order nach Stop-Wandlung als eine Limit-Order in den Markt eingestellt werden soll, muss der Anleger zusätzlich eine "Toleranz" vorgeben.

Da das Kursniveau zum Zeitpunkt der Wandlung bei Ordererteilung nicht bekannt ist, kann der Anleger hier kein festes Limit für die Limit-Order nach Wandlung angeben. Dafür kann er jedoch einen Abstand (Toleranz) vom Wandlungspreis zum Limit seiner Order setzen. Wird das Stop-Limit durch einen Kurs x ausgelöst, wird das Limit der Kauforder mit Kurs x plus "Toleranz" berechnet. Die Toleranz kann auch 0 sein. Der Kurs x ist hierbei entweder die Geldseite des Quotes oder eine Kursfeststellung. Die Vergabe einer Toleranz ist extrem wichtig, da die Briefseite des Quotes wahrscheinlich über dem Stop-Limit liegt.

#### **ANPASSUNG DES TRAILING-STOP-LIMITS BEI EINSTELLEN DER ORDER**

Bei einer Trailing-Stop-Buy-Order wird das Stop-Limit sofort auf den Wert von aktueller Briefseite plus Abstand herabgesetzt, wenn der Abstand zwischen Stop-Limit und aktueller Briefseite des Quotes bei Ordereinstellung über dem Abstand liegt.

#### **Beispiele**

- **1)** Bei Ordererteilung notiert das Wertpapier beim Quote von 40/41 EUR. Als Trailing-Stop-Limit gibt der Anleger 43 EUR mit einem Abstand von 5 EUR vor. ›Der Abstand zwischen Stop-Limit und aktueller Briefseite ist niedriger als der vorgegebene Abstand, das Stop-Limit wird bei Ordereinstellung nicht angepasst.
- **2)** Bei Ordererteilung notiert das Wertpapier beim Quote von 40/41 EUR. Als Trailing-Stop-Limit gibt der Anleger 45 EUR mit einem Abstand von 3 EUR vor. ›Der Abstand zwischen Stop-Limit und aktueller Briefseite ist größer als der vorgegebene Abstand, das Stop-Limit wird sofort auf 44 EUR angepasst.
- **3)** Bei Ordererteilung notiert das Wertpapier beim Quote von 40/41 EUR. Als Trailing-Stop-Limit gibt der Anleger 50 EUR mit einem Abstand von 10 Prozent vor. ›Der Abstand zwischen Stop-Limit und aktueller Briefseite ist größer als 10 Prozent das Stop-Limit wird sofort auf 45,10 EUR nach unten angepasst.

#### **ANPASSUNG DES TRAILING-STOP-BUY-LIMITS ZUR LAUFZEIT DER ORDER**

Als Trailing-Stop-Limit gibt der Anleger 40,50 EUR mit einem "Abstand" von 2 EUR vor.

#### **Beispiel**

Bei Ordererteilung notiert das Wertpapier bei 37,50 EUR (Geldseite) bzw. 38,50 EUR (Briefseite).

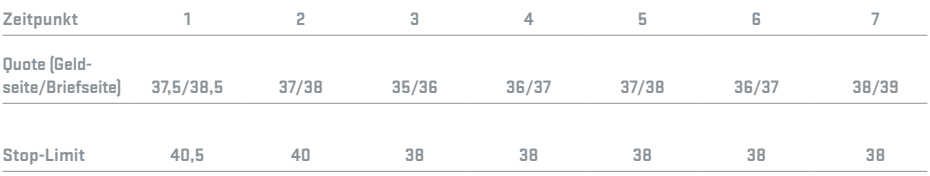

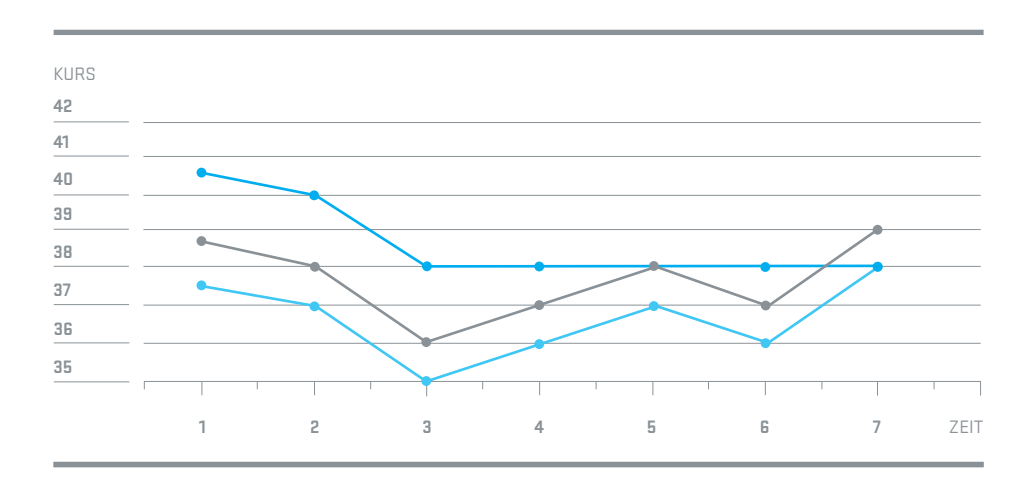

GELDSEITE DES QUOTES ERIEFSEITE DES QUOTES STOP-LIMIT

- 1) Als Trailing-Stop-Limit gibt der Anleger 40,50 EUR mit einem "Abstand" von 2 EUR vor.
- **2)** Der Quote des Wertpapiers fällt auf 37/38 EUR, das Stop-Limit wird auf 40 EUR nachgezogen.
- **3)** Der Quote des Wertpapiers fällt auf 35/36 EUR, das Stop-Limit wird auf 38 EUR nachgezogen.
- **4)** Der Quote des Wertpapiers steigt auf 37/38 EUR, das Stop-Limit wird nicht angepasst.
- **5)** Der Quote des Wertpapiers steigt auf 37/38 EUR, das Stop-Limit wird nicht angepasst. Solange es keinen Umsatz auf bzw. oberhalb des Stop-Limits (38 EUR) gibt, bleibt die Order aktiv im Markt, wird aber nicht gewandelt. Die Briefseite des Quotes auf dem Niveau des Stop-Limits führt nicht automatisch zu einer Stop-Wandlung.
- **6)** Der Quote fällt auf 36/37 EUR. Da der Abstand zwischen Briefseite des Quotes und Stop-Limit noch unterhalb des Parameters "Abstand" liegt, wird das Stop-Limit nicht angepasst.
- **7)** Der Quote des Wertpapiers steigt auf 38/39 EUR. Die Stop-Order wird gewandelt.
	- **a)** Trailing-Stop-Buy-Market-Order: Es wird eine Market-Order in den Markt gegeben und zur aktuellen Briefseite ausgeführt.
	- **b)** Trailing-Stop-Buy-Limit-Order: Die gewählte Toleranz wird mit 0,50 EUR angenommen. Es wird eine Limit-Order im Kauf mit Limit 38,50 EUR in den Markt gegeben. Das Limit errechnet sich aus der die Wandlung auslösenden Geldseite des Quotes von 38 EUR plus der Toleranz von 0,50 EUR. Die Order wird nicht sofort ausgeführt, da die Briefseite des Quotes bei 39 EUR liegt.

#### **UMSETZUNG EINER HANDELSSTRATEGIE MIT EINER TRAILING-STOP-BUY-ORDER**

Die Trailing-Stop-Buy-Order wählt der Anleger, wenn er bei Ausbruch aus einem Abwärtstrend (Durchbrechen des oberen Widerstands des Abwärtstrends) eine Position eingehen möchte. Der Anleger kann bei fallenden Kursen und einer erwarteten Trendwende seinen Einstiegskurs verbessern.

Eine Trailing-Stop-Buy-Limit-Order wählt der Anleger, wenn die Order nach Stop-Wandlung nicht sofort zu der aktuellen Briefseite des Quotes ausgeführt werden soll, weil er davon ausgeht, dass es bei Überschreiten seines Stop-Niveaus nochmals zu einer Gegenbewegung kommt und er dann seine Position auf einem etwas niedrigerem Niveau eingehen kann. Als Spielraum steht hier jedoch lediglich der Abstand zwischen Geldseite und Briefseite des Quotes zur Verfügung. Der Anleger wird evtl. keine Position eingehen können, wenn die Aufwärtsbewegung ohne Gegenbewegung bleibt.

Bei einem zu eng gesetzten Trailing-Stop-Buy-Abstand kann die Order allerdings auch kurzfristig ausgestoppt werden, ohne dass es einen echten Ausbruch aus dem Abwärtstrend gibt.

#### **Beispiel**

Das vom Anleger beobachtete Wertpapier befindet sich in einer Abwärtsbewegung. Der Anleger möchte das Wertpapier kaufen, wenn es sich aus der Abwärtsbewegung löst und sich damit Kurssteigerungspotenzial ergibt.

Zum Zeitpunkt der Orderaufgabe steht der Kurs bei 72,50 EUR. Das Stop-Limit wird auf 77,50 EUR gesetzt, bei einem Abstand zum aktuellen Kurs von 5 EUR. Um einen sinnvollen Abstand des Stop-Limits zum Kurs zu wählen, kann man sich den historischen Kursverlauf des Wertpapiers anschauen. In einem Chart (z.B. unter www.tradegate.de) kann man erkennen, welchen Schwankungen das Wertpapier unterliegt.

#### **Annahme**

Wenn der Kurs um mehr als 5 EUR steigt, gibt es einen Trendwechsel in dem Wertpapier und der Anleger möchte in dem Wertpapier eine Position eingehen.

Fällt der Kurs des Wertpapiers weiter, wird das Stop-Limit mit dem Abstand von 5 EUR nachgezogen. Kleinere Kurserholungen wirken sich nicht auf das Stop-Limit aus. Im Verlauf der Ordergültigkeit fällt der Kurs des Wertpapiers auf 65,60 EUR. Das Stop-Limit wird dabei auf 70,60 EUR angepasst. Steigt der Kurs danach auf bzw. über das Stop-Niveau von 70,60 EUR, wird die Stop-Order gewandelt und entweder eine Limit-Order oder eine Market-Order im Kauf in den Markt gegeben.

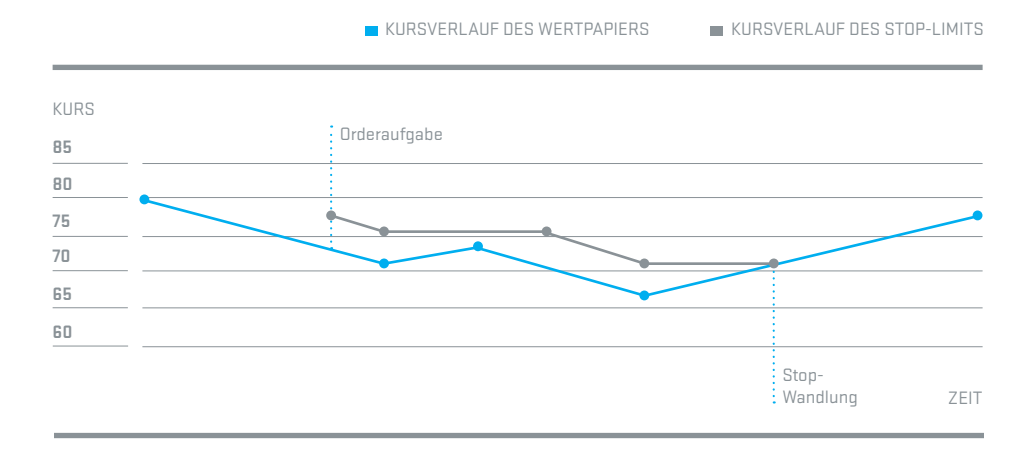

#### **UNTERSCHIEDE ZWISCHEN DER WANDLUNG EINER TRAILING-STOP-LIMIT-ORDER UND DER WANDLUNG EINER REGULÄREN STOP-LIMIT-ORDER**

Aufgrund der Besonderheit der Festsetzung des Limits nach Stop-Wandlung bei einer Trailing-Stop-Limit-Order ist das Preisniveau der Limit-Order nach Wandlung nicht bekannt und kann deutlich unterhalb (Trailing-Stop-Loss-Order) bzw. überhalb (Trailing-Stop-Buy-Order) des Stop-Limit-Niveaus liegen. Bei einer regulären Stop-Limit-Order ist das Preisniveau der Limit-Order nach Wandlung bei Ordererteilung vom Anleger anzugeben und somit bekannt.

#### **Beispiel**

Order a ist eine Stop-Limit-Order im Verkauf mit Stop-Limit 45 EUR und Limit nach Wandlung von 44 EUR.

Order b ist eine Trailing-Stop-Limit-Order im Verkauf mit aktuell angepasstem Stop-Limit von 45 EUR und Toleranz von 1 EUR. Abstand 2 EUR.

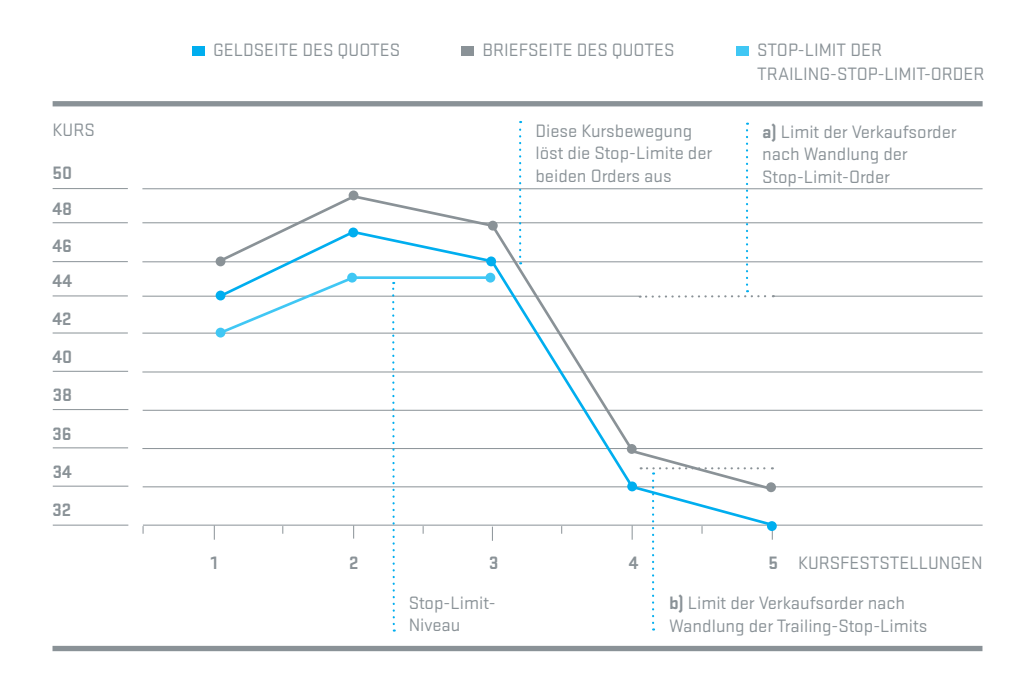

#### **Ergebnis**

Durch den Kurssturz von 48 EUR auf 36 EUR wird Order a gewandelt und mit Verkaufslimit 44 EUR in den Markt gegeben. Auch Order b wird durch den Kurssturz gewandelt, aber mit Verkaufslimit 35 EUR in den Markt gegeben. Das Limit nach Wandlung berechnet sich aus Wandlungspreis minus Toleranz (36 EUR minus 1 EUR).

## **FAZIT**

Jede neue Auftragsart weist spezielle Funktionsweisen auf, die im Einzelfall jedoch auch missverstanden und falsch angewandt werden können. Es sei daher darauf hingewiesen, dass deren dauerhaft erfolgreiche Nutzung nur bei gründlichem Verständnis ihrer Funktionsweise möglich ist.

#### **Dennoch**

Erweiterte Auftragsarten bieten Ihnen zusätzliche Möglichkeiten, die Verwaltung ihrer Wertpapierpositionen und die Umsetzung von Handelsstrategien zu erleichtern. Sie minimieren den manuellen Aufwand, der beim Verfolgen bestimmter Positionen notwendig ist. Für interessierte und informierte Anleger bieten sie damit ein wertvolles Instrument für das Management ihrer Portfolios und helfen, Erträge abzusichern und Verluste zu minimieren.

#### **Intelligent handeln an der Tradegate Exchange. In jeder Hinsicht.**

Die Tradegate Exchange ist konsequent auf die Bedürfnisse von Privatanlegern ausgerichtet. Dies zeigt sich nicht nur in Form der hier vorgestellten intelligenten Ordertypen und -zusätze, sondern ebenso beim Produktangebot, das mit über 8.700 Aktien und ETPs, mehr als 1.800 Aktienfonds, 7.200 Anleihen sowie über 1.200 Zertifikaten (Mini Futures) die beliebtesten und liquidesten Wertpapiere der europäischen, amerikanischen und asiatischen Kapitalmärkte umfasst. Und zusätzlich sparen Sie bei den Kosten: Die Tradegate Exchange erhebt keine Börsenentgelte und die Spezialisten keine Courtage. Zusätzlich erhalten Sie über die Tradegate Exchange kostenlose Echtzeitdaten. Auch die extralangen Handelszeiten für Aktien, ETPs und Fonds von 8:00 bis 22:00 Uhr sowie die Transparenz und die Sicherheit, wie sie nur eine voll regulierte Börse bieten kann, kommen Ihnen entgegen. Damit empfiehlt sich die Tradegate Exchange als erste Wahl für Sie als Privatanleger.

#### **Denken Sie daran**

Intelligentes Handeln beginnt bereits mit der Wahl des Handelsplatzes!

## **GROSSE AUSWAHL AN HANDELBAREN INSTRUMENTEN**

Mehr als 5.800 nationale und internationale Aktien aus Deutschland, Europa, Asien und den USA

7.000 Anleihen

2.000 Investmentfonds

3.000 ETPs (Exchange Traded Products) (beinhaltet ETFs, ETCs und ETNs)

1.200 Zertifikate (Mini Futures)

## **INTELLIGENTE ORDERTYPEN UND -ZUSÄTZE**

#### **ORDERTYPEN**

Market-Order

Limit-Order

Stop-Order

One-Cancels-Other-Order

Trailing-Stop-Order

#### **ORDERZUSÄTZE**

Fill-or-Kill

Immediate-or-Cancel

All-or-None

## **NIEDRIGSTE KOSTEN**

Wettbewerbsfähige Spreads

Effektive Vermeidung von Teilausführungen

Keine Courtage, keine börslichen Transaktionsentgelte für die Orderausführung

Kostenlose Echtzeitkurse per App und im Internet unter www.tradegate.de

## **ERWEITERTE HANDELSZEITEN**

Aktienhandel von 8 bis 22 Uhr

Anleihenhandel von 8 bis 20 Uhr

Fondshandel von 8 bis 22 Uhr

ETP-Handel von 8 bis 22 Uhr

Zertifikatehandel von 8 bis 22 Uhr

**HERAUSGEBER** Tradegate Exchange GmbH Kurfürstendamm 119 10711 Berlin

#### **KONTAKT**

Tradegate Exchange GmbH T +49 (0)30 89 606-0 F +49 (0)30 89 606-199 E-Mail: info@tradegate.de

Januar 2024

#### **VERZEICHNIS DER EINGETRAGENEN MARKEN**

Tradegate® ist eine eingetragene Marke der Tradegate AG Wertpapierhandelsbank. tradegatexchange® ist eine eingetragene Marke der Tradegate Exchange GmbH.

Die vorliegende Broschüre dient lediglich der Information; für ihre Vollständigkeit und Richtigkeit übernimmt der Herausgeber keine Gewähr.

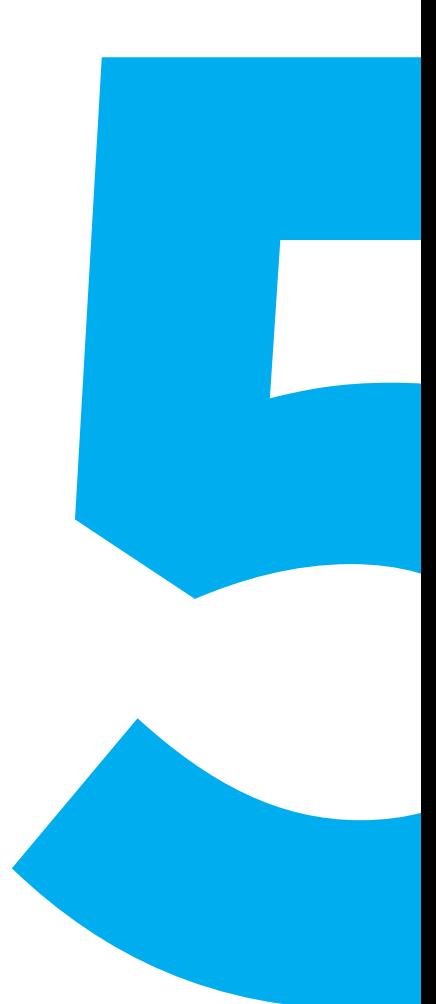